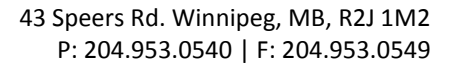

 $\triangleright$  One-Touch Key Registration FAX Program Registration **Domain Name Registration** 

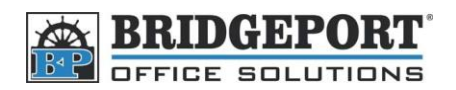

## Group Dialling – Bizhub 200/250/350

*\*\*\* NOTE: Group dialling requires that addresses already be entered into the machine. Please enter the addresses by following the instructions in "Add Fax and Email Addresses on BH 200" \*\*\**

Setting up a group dial is similar to adding a fax number.

- 1. Click **FAX Program Registration** on the left hand side
- 2. Select the index you wish to store your group in.
	- a. To create a new index, click an empty index box, enter a name in the text field and click **Apply**. Index 1/3

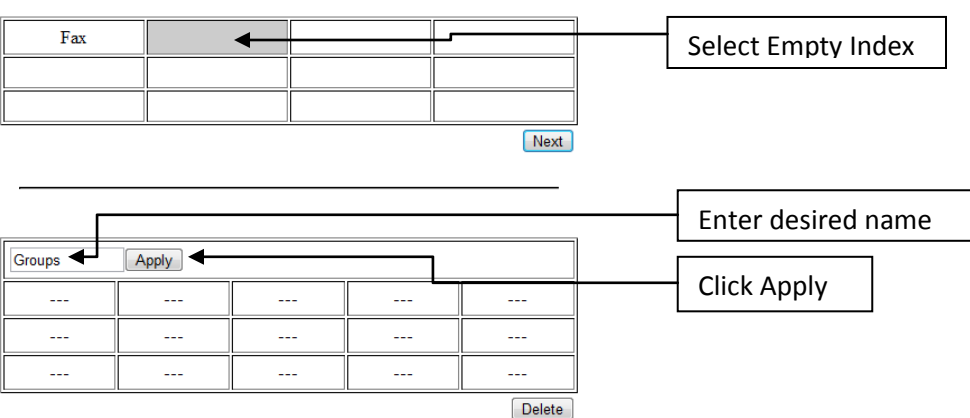

3. Click on an empty location.

Т

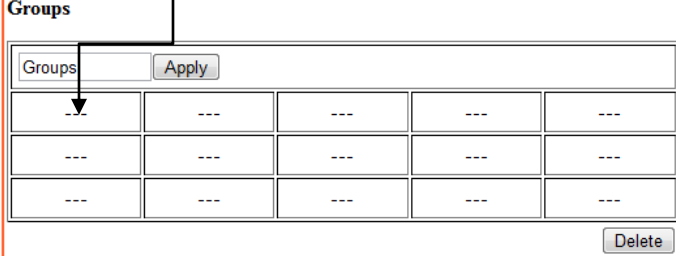

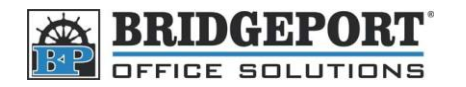

## 4. Enter the required information

- -a. Program Name
- b. Destination
	- i. Click Destination button
	- ii. Put a checkmark in the checkbox beside the addresses you want in the group
	- iii. Click **Apply** at the **bottom** of the page

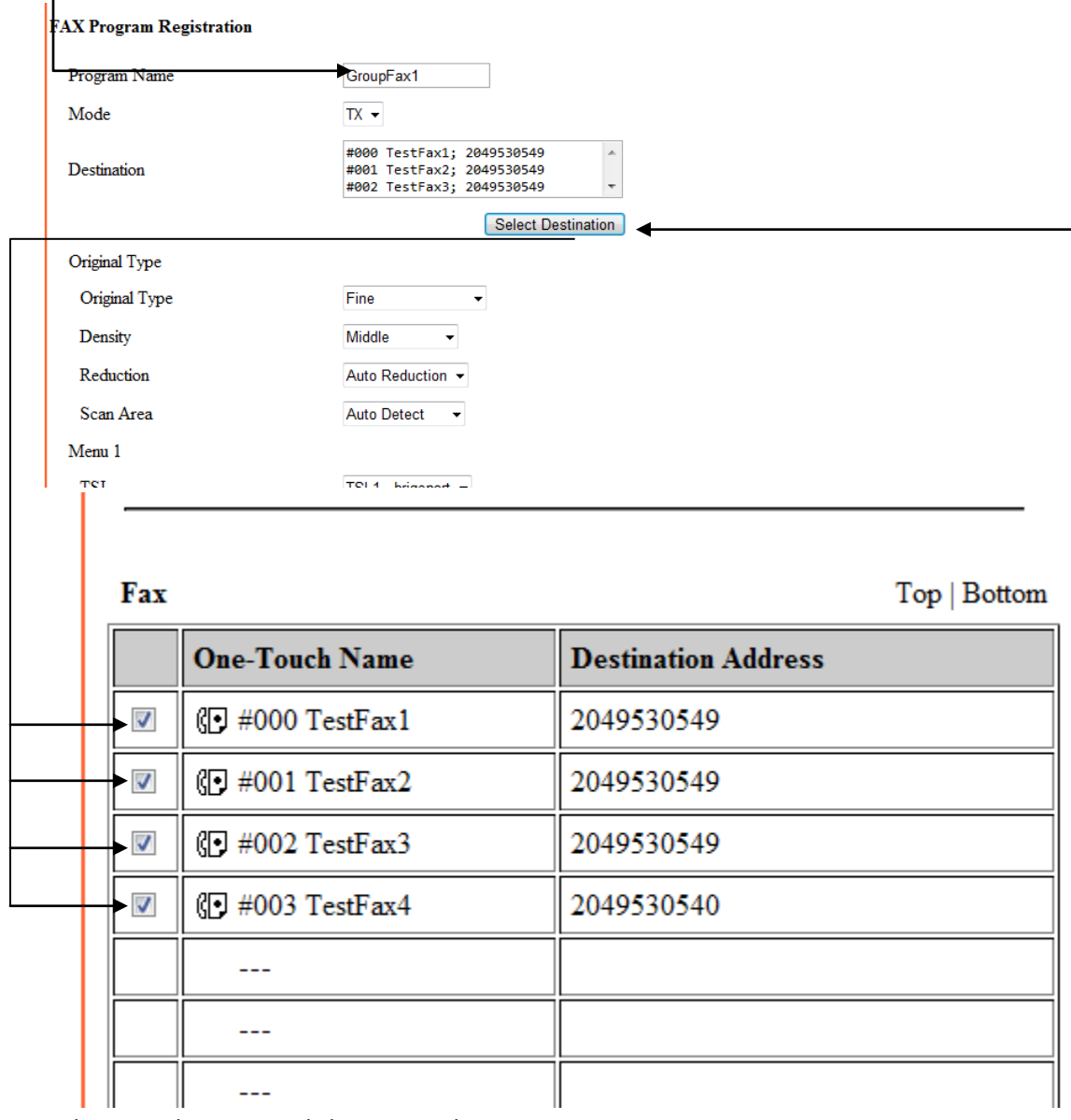

- 5. Make any other optional changes to the settings
- 6. Click **Apply**
- 7. The group has been made